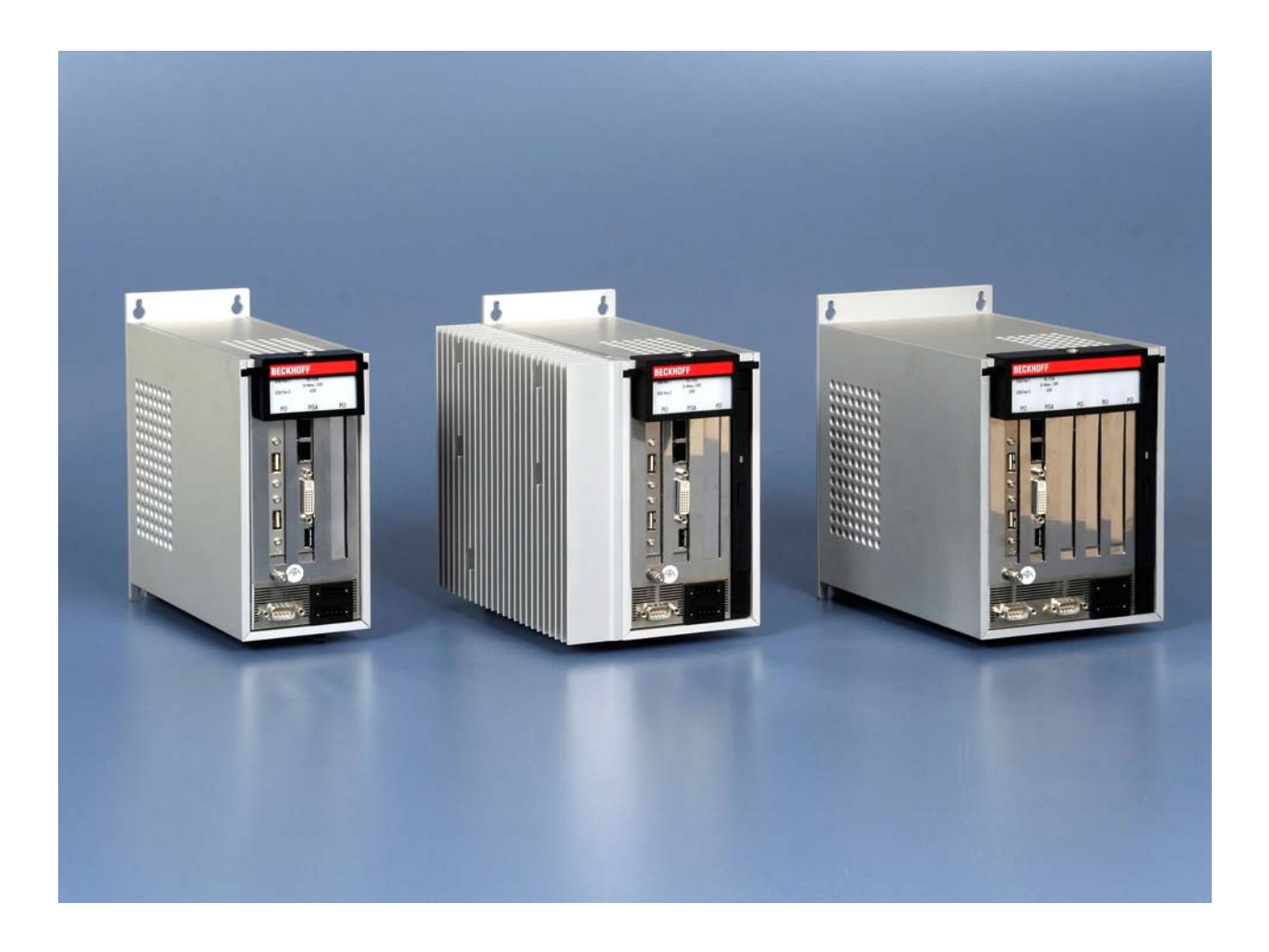

# **Installation and Operating instructions for Control Cabinet PCs C63xx - 0020**

**Version: 1.4 Date: 2009-08-20**

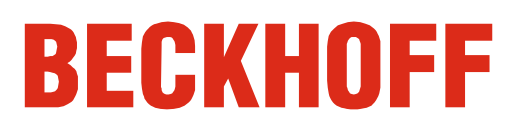

# **Table of contents**

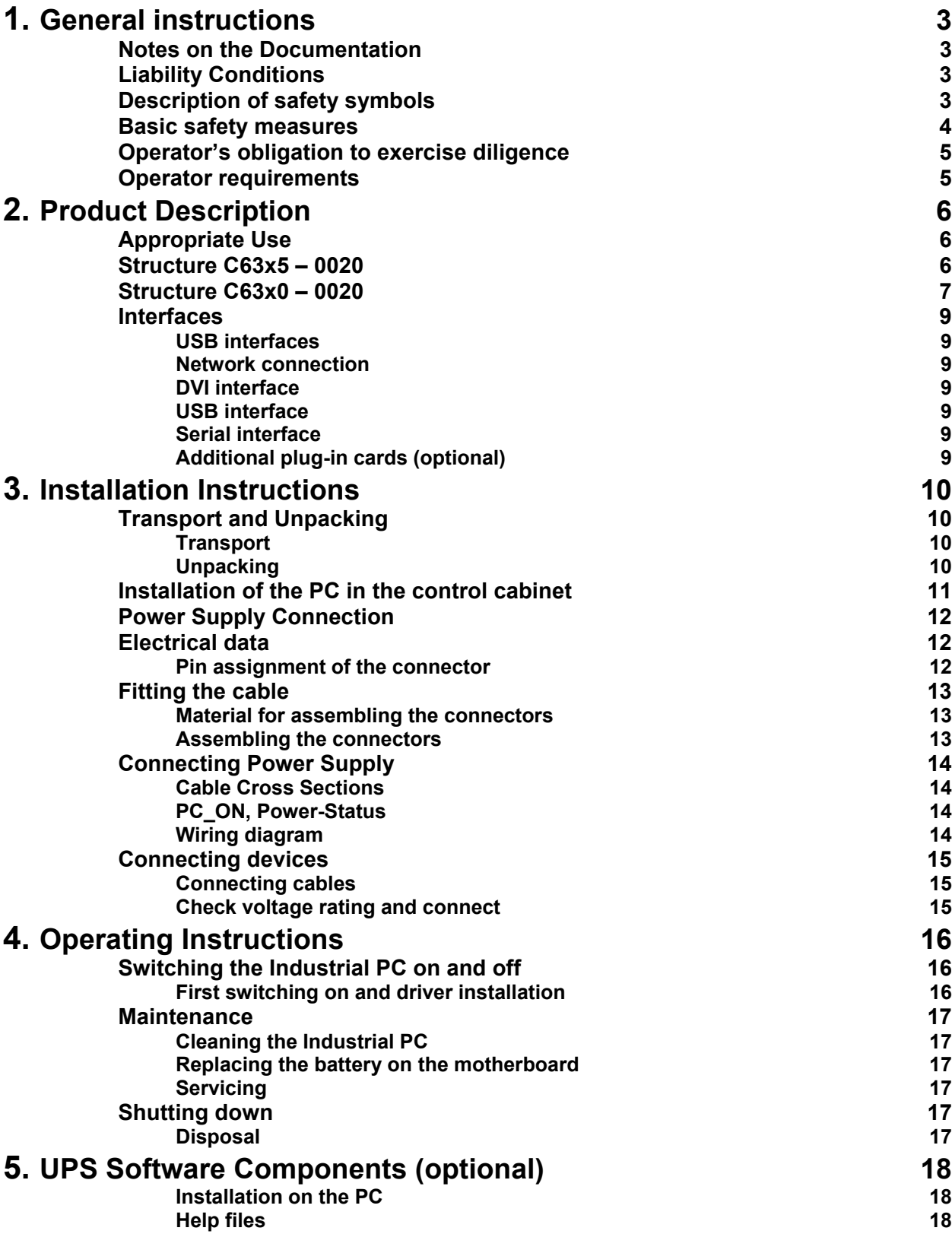

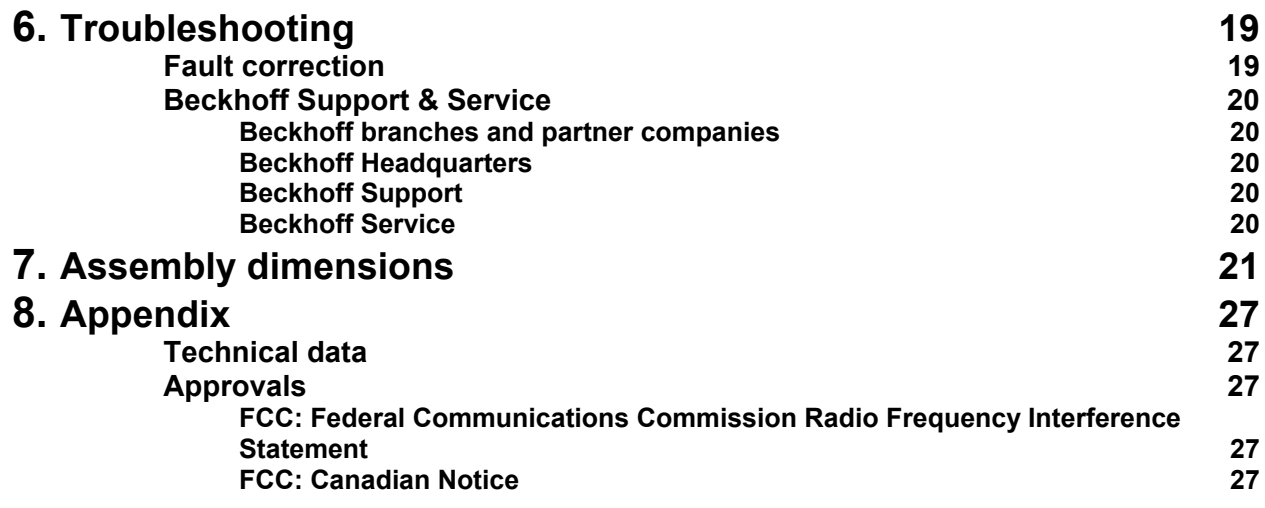

# <span id="page-4-1"></span><span id="page-4-0"></span>**General instructions**

## **Notes on the Documentation**

This description is only intended for the use of trained specialists in control and automation engineering who are familiar with the applicable national standards. It is essential that the following notes and explanations are followed when installing and commissioning these components.

# **Liability Conditions**

The responsible staff must ensure that the application or use of the products described satisfy all the requirements for safety, including all the relevant laws, regulations, guidelines and standards.

The documentation has been prepared with care. The products described are, however, constantly under development. For that reason the documentation is not in every case checked for consistency with performance data, standards or other characteristics. None of the statements of this manual represents a guarantee (Garantie) in the meaning of § 443 BGB of the German Civil Code or a statement about the contractually expected fitness for a particular purpose in the meaning of § 434 par. 1 sentence 1 BGB. In the event that it contains technical or editorial errors, we retain the right to make alterations at any time and without warning. No claims for the modification of products that have already been supplied may be made on the basis of the data, diagrams and descriptions in this documentation.

© This documentation is copyrighted. Any reproduction or third party use of this publication, whether in whole or in part, without the written permission of Beckhoff Automation GmbH, is forbidden.

# **Description of safety symbols**

The following safety symbols are used in this operating manual. They are intended to alert the reader to the associated safety instructions.

This symbol is intended to highlight risks for the life or health of personnel.

*Danger*

*Warning*

This symbol is intended to highlight risks for equipment, materials or the environment.

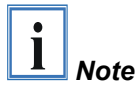

This symbol indicates information that contributes to better understanding.

### **Basic safety measures**

<span id="page-5-0"></span>*Only switch the PC off after closing the software* 

*Warning*

#### **Before the Industrial PC is switched off, software that is running must be properly closed.**

Otherwise it is possible that data on the hard disk is lost. Please read the section on *[Switching the Industrial PC on and off](#page-17-1)*.

**Switch off all parts of the equipment, then uncouple the fieldbus!**  Before opening the housing of the PC, and whenever the PC is being used for purposes other than plant control, such as during functional tests following repair, all parts of the equipment must first be switched off, after which the Industrial PC can be uncoupled from the plant.

Pulling out the fieldbus connection plug uncouples the PC (optional).

Items of equipment that have been switched off must be secured against being switched on again.

The Industrial PC's power supply unit must be supplied with 24  $V_{\text{DC}}$ .

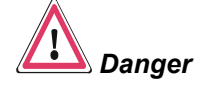

#### **Do not exchange any parts when under power!**

When components are being fitted or removed, the supply voltage must be switched off.

Fitting work on the Industrial PC can result in damage:

- If metal objects such as screws or tools fall onto operating circuit boards.
- If connecting cables internal to the PC are removed or inserted during operation.
- If plug-in cards are removed or inserted when the PC is switched on.

# **Operator's obligation to exercise diligence**

The operator must ensure that

<span id="page-6-0"></span>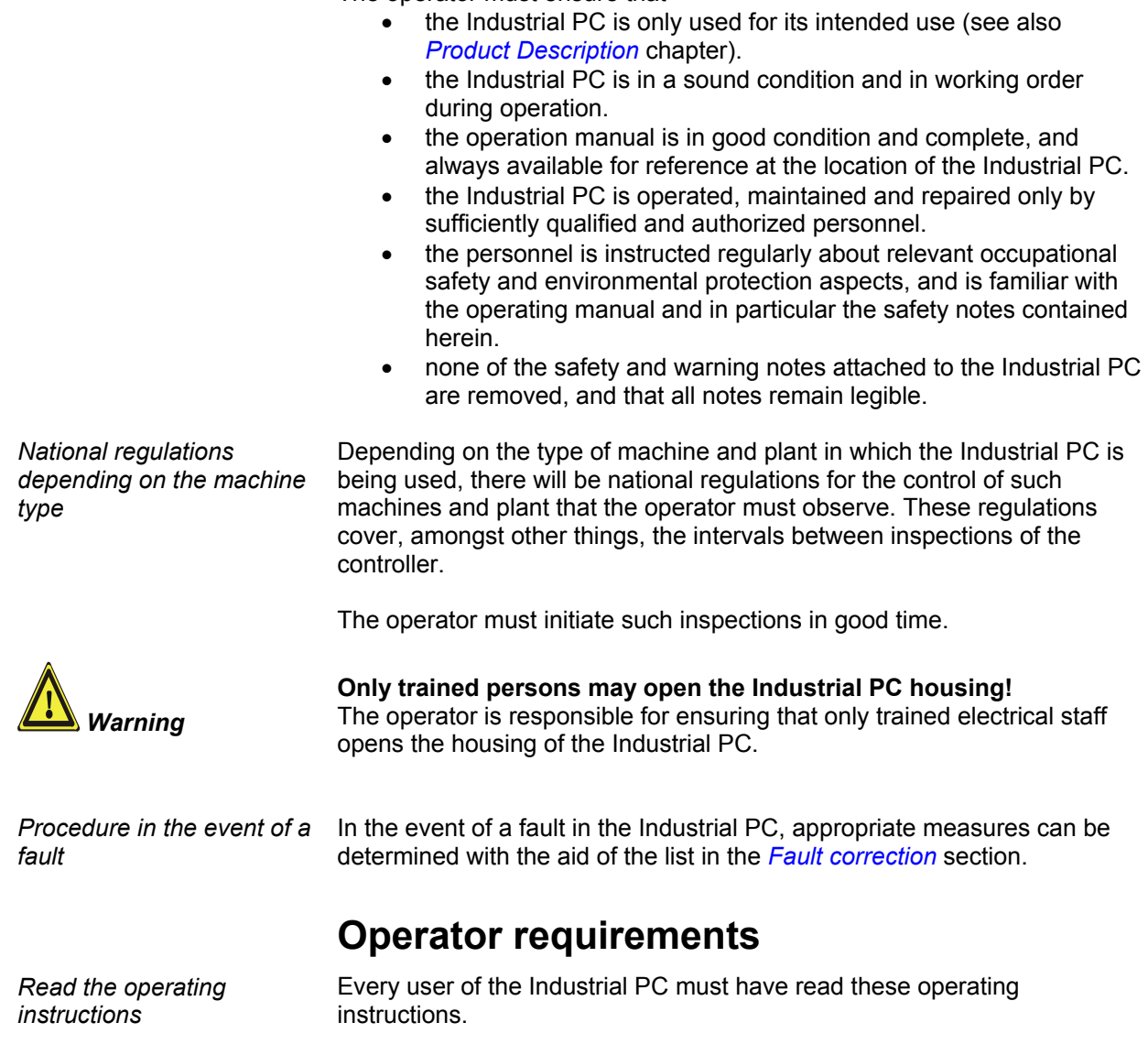

*Software knowledge* Every user must be familiar with any of the functions of the software installed on the PC that he can reach.

# <span id="page-7-1"></span><span id="page-7-0"></span>**Product Description**

# **Appropriate Use**

The C63xx – 0020 series Industrial PCs in connection with a DVI / USB-Control-Panel CP68xx or CP78xx are designed for mounting in control cabinets for machine and plant engineering applications.

## **Structure C63x5 – 0020**

*Example: Front view of Industrial PC C6335 – 0020 in basic configuration* 

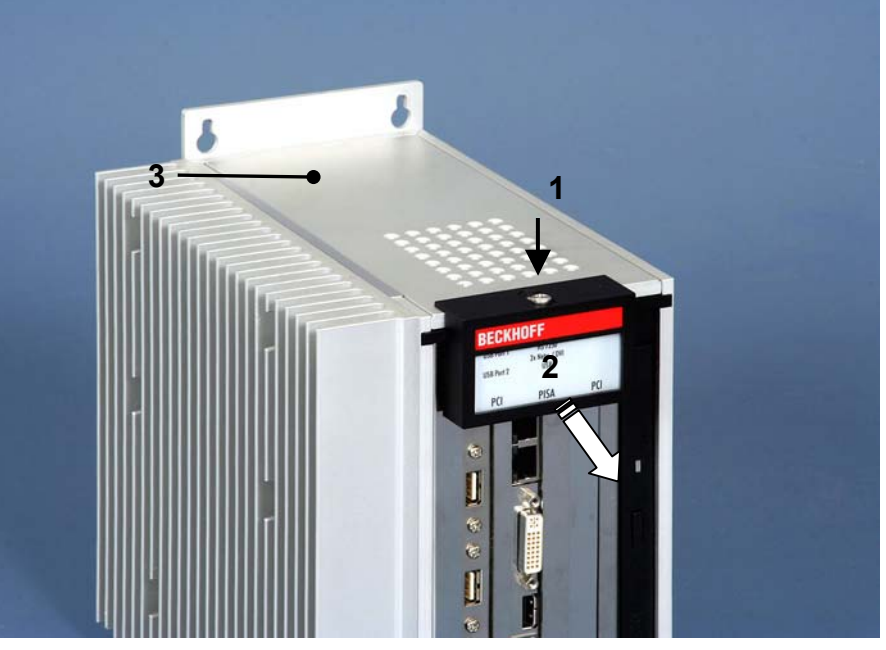

*Opening the housing* To open the PC housing, release the screw (1) by one turn using a screwdriver. The plastic cap (**2**) can be then be pulled forward, thereby releasing the lid (**3**).

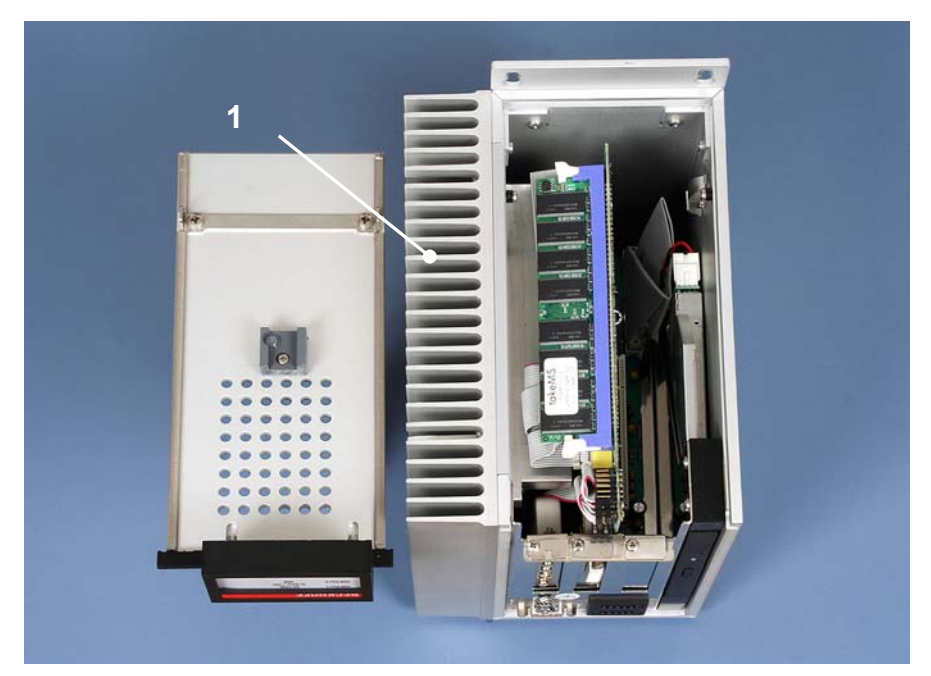

The aluminium lid can now be lifted off. The heatsink (1) enables the fanless operation up to an ambient air temperature of 45 °C.

*Top view of the open housing* 

<span id="page-8-0"></span>*View of the open PC C6335 – 0020* 

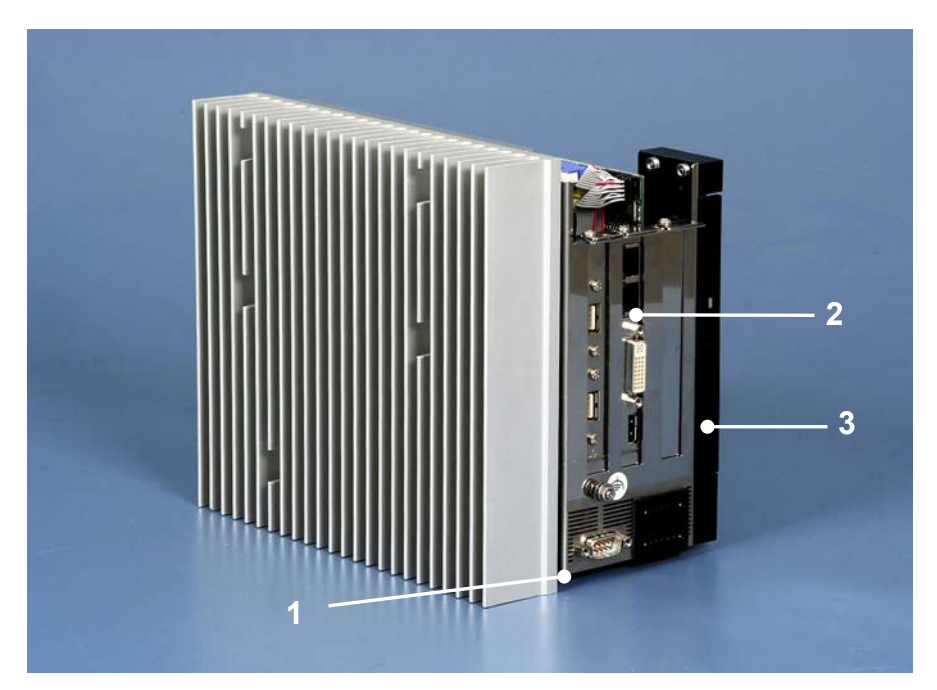

The computer chassis can now be removed from the housing. The power supply and the hard disk are located in the lower part of the chassis (**1**) of the C6335 – 0020. The C6325–0020 is equipped with a flash-disk instead of the hard disk, through which this PC makes do without mechanically agitated parts.

The slot motherboard (**2**) is located in the second slot of the housing.

The Slim Line CD-ROM drive (**3**) is visible right on the picture (only C6335– 0020).

## **Structure C63x0 – 0020**

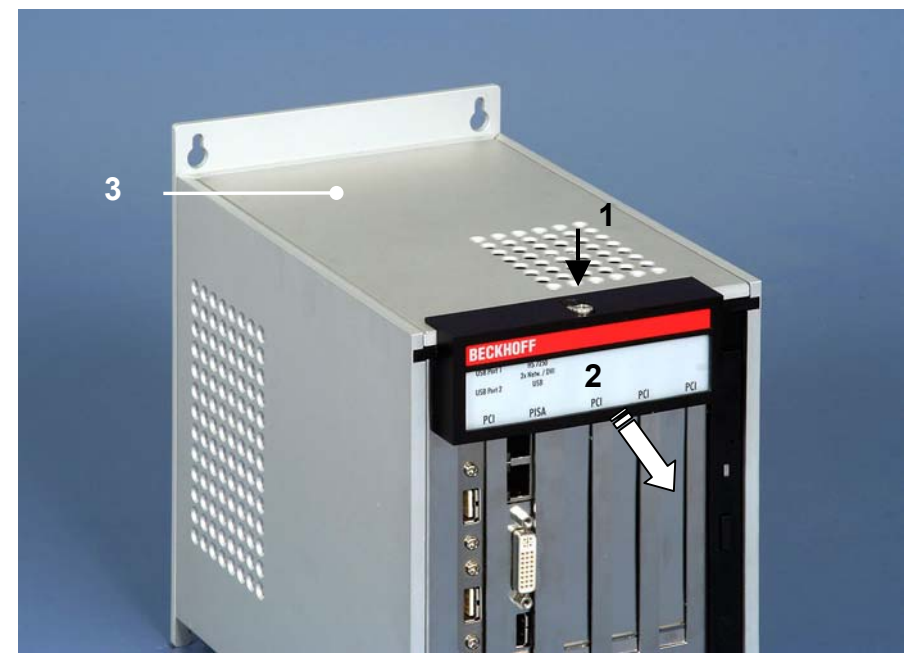

*Example: Front view of Industrial PC C6350 – 0020 in basic configuration* 

*Opening the housing* To open the PC housing, release the screw (1) by one turn using a screwdriver. The plastic cap (**2**) can be then be pulled forward, thereby releasing the lid (**3**).

*Top view of the open housing* 

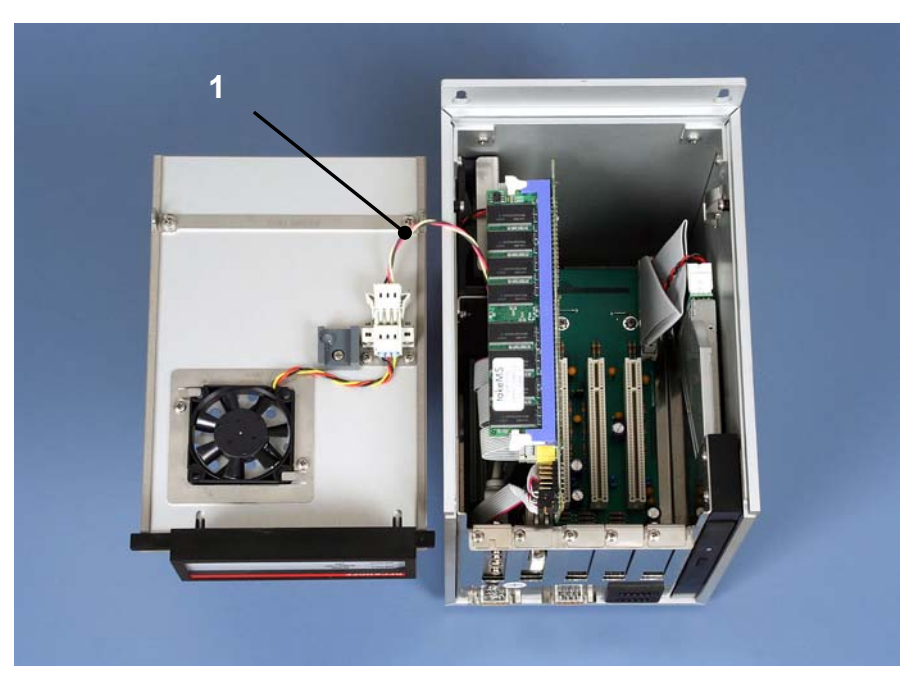

The aluminium lid can now be lifted off. Avoid damaging the electrical supply line to the fan (**1**)!

*View of the open PC C6350 – 0020* 

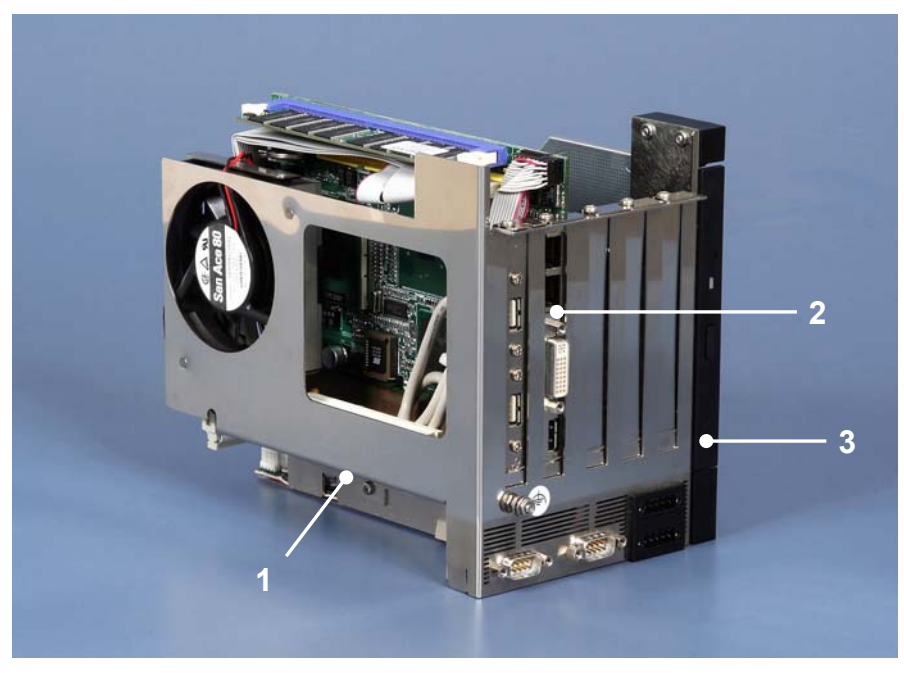

The computer chassis can now be removed from the housing. The power supply and the hard disk are located in the lower part of the chassis (**1**). The slot motherboard (**2**) is located in the second slot of the housing.

The Slim Line CD-ROM drive (**3**) is visible right on the picture (only C6330 – 0020 and C6350 – 0020).

## **Interfaces**

<span id="page-10-0"></span>*Interfaces to the C63xx–0020 Industrial PCs* 

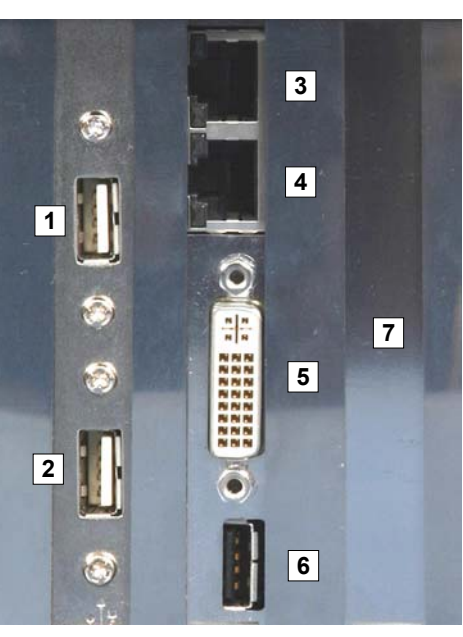

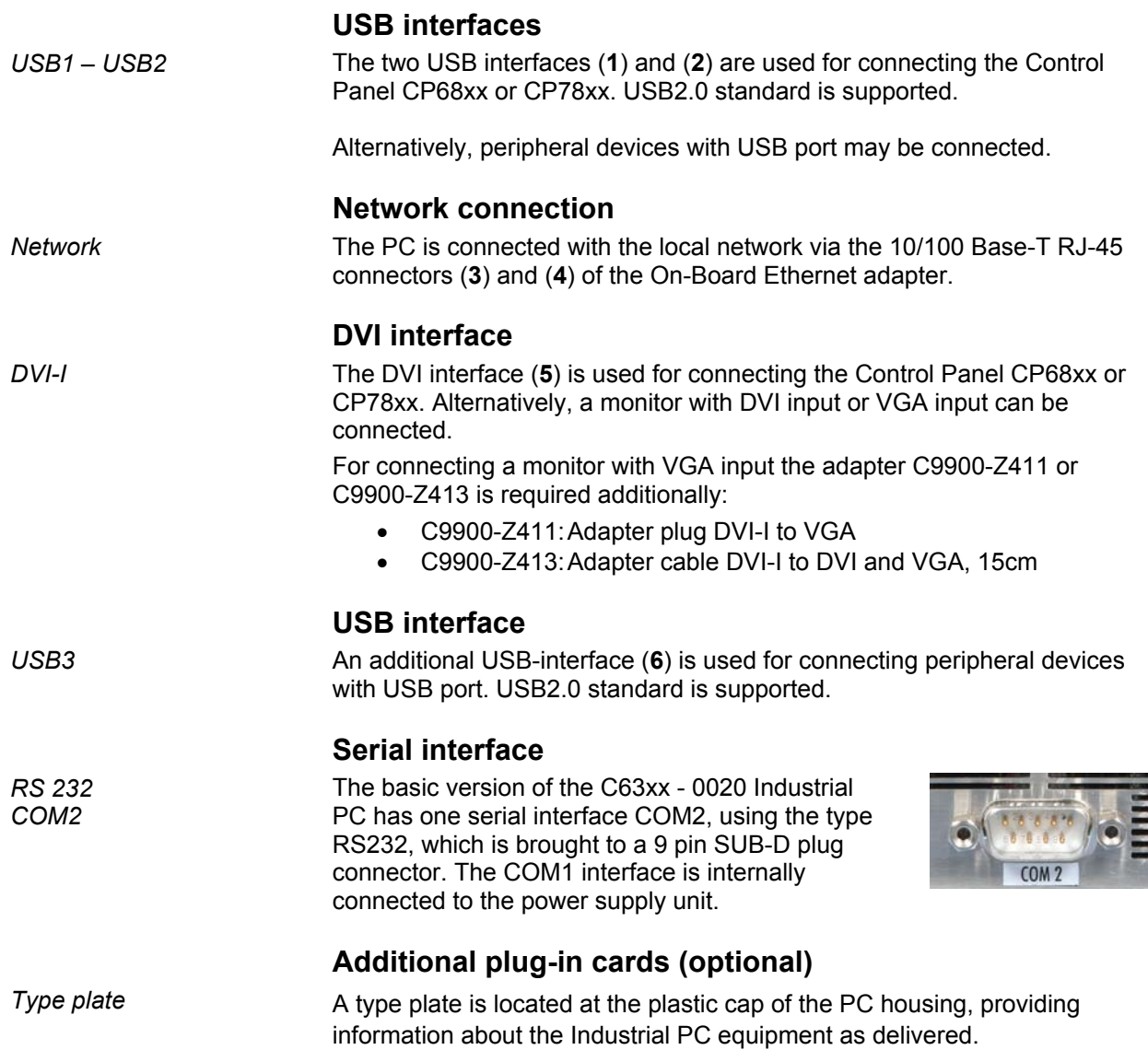

# <span id="page-11-0"></span>**Installation Instructions**

Please also refer to chapter *[General instructions](#page-4-1)*.

## **Transport and Unpacking**

The specified storage conditions must be observed (see chapter *[Technical](#page-28-1)  [data](#page-28-1)*).

#### **Transport**

Despite the robust design of the unit, the components are sensitive to strong vibrations and impacts. During transport, your Industrial PC should therefore be protected from excessive mechanical stress. Therefore, please use the original packaging.

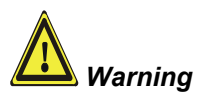

*Warning* Danger of damage to the unit!

If the device is transported in cold weather or is exposed to extreme variations in temperature, make sure that moisture (condensation) does not form on or inside the device.

Prior to operation, the unit must be allowed to slowly adjust to room temperature. Should condensation occur, a delay time of approximately 12 hours must be allowed before the unit is switched on.

#### **Unpacking**

Proceed as follows to unpack the unit:

- 1. Remove packaging.
- 2. Do not discard the original packaging. Keep it for future relocation.
- 3. Check the delivery for completeness by comparing it with your order.
- 4. Please keep the associated paperwork. It contains important information for handling the unit.
- 5. Check the contents for visible shipping damage.
- 6. If you notice any shipping damage or inconsistencies between the contents and your order, you should notify Beckhoff Service.

## **Installation of the PC in the control cabinet**

The C63xx - 0020 Industrial PCs are designed for mounting in control cabinets for machine and plant engineering applications.

The ambient conditions specified for operation must be observed (see chapter *[Technical data](#page-28-1)*).

<span id="page-12-0"></span>*Preparation of the control cabinet* 

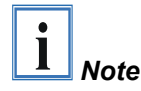

**When the unit is installed in an enclosure, adequate space for** 

Four holes for the fixing bolts have to be provided in the control cabinet according to the dimensions of the PC (see chapter *[Assembly dimensions](#page-22-1)*).

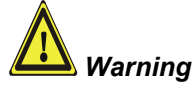

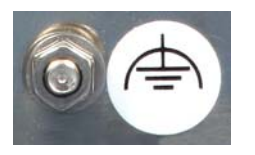

**ventilation and for opening the PC must be provided.** 

**Extreme environmental conditions should be avoided as far as possible. Protect the PC from dust, moisture and heat.** 

**The ventilation slots of the PC must not be covered.** 

*Earthing measures* Earthing connections dissipate interference from external power supply cables, signal cables or cables to peripheral equipment.

> Establish a low-impedance connection from the earthing point on the PC housing to the central earthing point on the control cabinet wall, in which the computer is being installed. The earthing connection is located at the top of the housing (see photograph on the left).

## **Power Supply Connection**

*Danger*

<span id="page-13-0"></span>*Supplied mains power unit* The Industrial PC is fitted with a 24 V<sub>DC</sub> power supply unit .

Optional an uninterruptible power supply (UPS) can be realized using the battery pack C9900-U330.

**Danger of Explosion if using other battery packs!** 

#### **Electrical data**

Input voltage: 22 – 30 V DC Current consumption: 10 A (22 V) Power consumption: 150 W (max.)

*Current carrying capacity of the 24 V power supply unit*

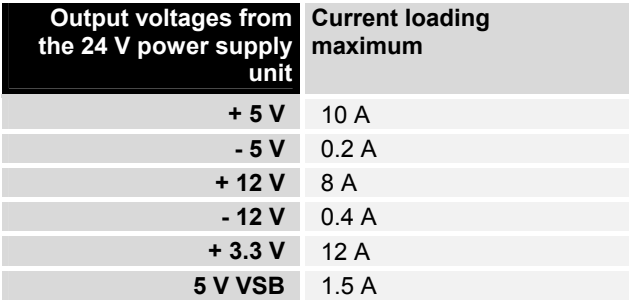

#### **Pin assignment of the connector**

The Industrial PC becomes switched on and off with an external circuit. Therefore, a 5-pole plug connector (pin 1–pin 5) is located at the PC housing.

The Industrial PC is connected to the power supply via the lower 5-pole plug connector (Pin 6 – Pin 10).

*Pin assignment for connecting the switch, the power supply and the battery pack (optional)* 

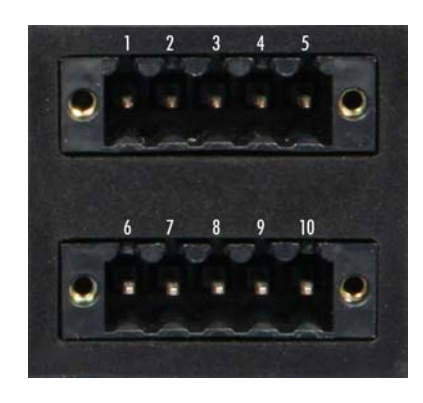

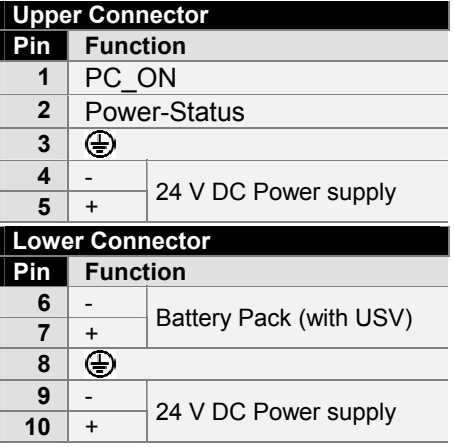

# <span id="page-14-1"></span>**Fitting the cable**

<span id="page-14-0"></span>*Wiring in accordance with wiring diagram*

Fit the cables for the power supply of the Industrial PC, the connection of the battery pack as well as the connection of the power-switch in accordance with the wiring diagram, using the included material for assembling the connectors.

#### **Material for assembling the connectors**

*Material for assembling the connectors* 

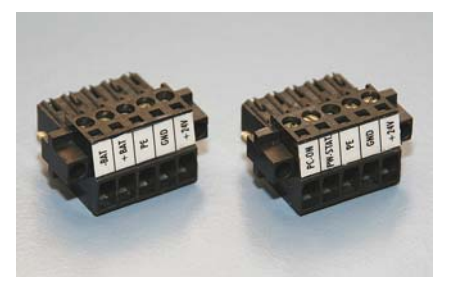

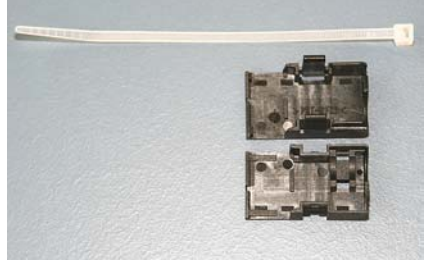

*Plug connector 5-pole Strain relief housing with lacing cord* 

#### **Assembling the connectors**

*Fitting the connector to the cable* 

*Applying the strain relief* 

*Conductive cross-section* The connector is specified for 16 A and can lift conductive cross-sections until 1,5 mm<sup>2</sup>.

So the connector is fitted to the cable:

- 1. Strip insulation from the cable ends (Length of stripped conductor is 8 – 9 mm).
- 2. Screw together the cable ends in the 5-pole plug connector in accordance with wiring diagram.

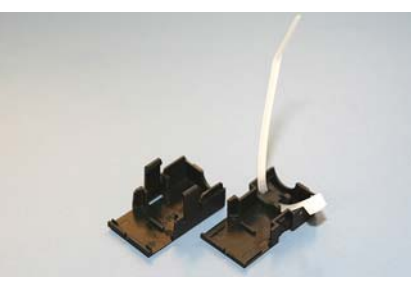

Thread the lacing cord into that lower part of the strain relief housing.

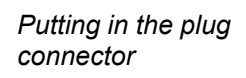

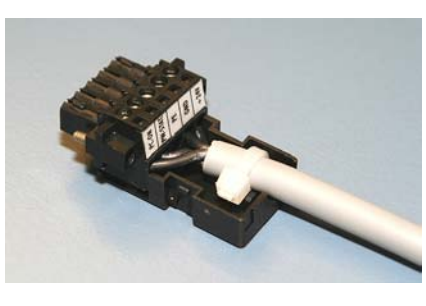

Put the plug connector into that lower part of the strain relief housing. Tighten the lacing cord and pinch off the plastic strap.

*Fixing the upper part of the strain relief housing* 

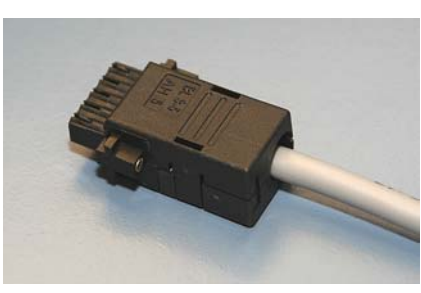

Fix the upper part of the strain relief housing by snapping it onto the lower part.

### **Connecting Power Supply**

The external wiring consists of the connection of the power supply, the battery pack (optional) and the connection of customised components for shutting down the PC.

#### **Cable Cross Sections**

<span id="page-15-0"></span>*Note cable cross sections, avoid voltage drop!*  For the connection of the power supply, wiring with a cable-cross-section of  $1.5$  mm<sup>2</sup> must be used. With bigger distances between voltage source and PC, you take the voltage drop as a function of the cable-cross-section as well as voltage fluctuations of your distribution voltage into account, so that is secured that the voltage doesn't fall under 22 V at the power supply. *Insert Fuse* **The power supply must be protected with 16 A. PC\_ON, Power-Status**  The circuit for shutting down the Industrial PC is realized using the inputsignal **PC\_ON** and the output-signal **Power-Status**: • The PC starts shutting down if 24 V exists at **PC\_ON**, for example using a switch.

• After shutting down, the output-voltage of 24 V at **Power-Status** is switched to 0 V. This allows for example connecting an air gap switch for disconnecting the system from power supply.

#### **Wiring diagram**

Wiring according to the wiring diagram (the circuit of PC\_ON and Power-Status is symbolical):

*Wiring diagram external switch and power supply* 

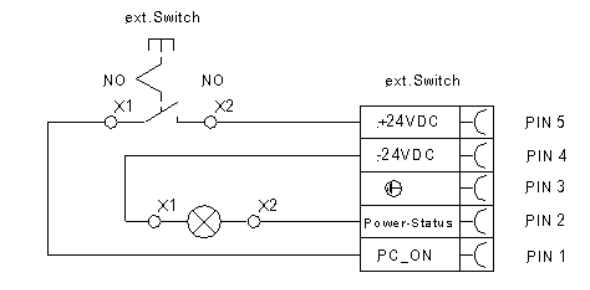

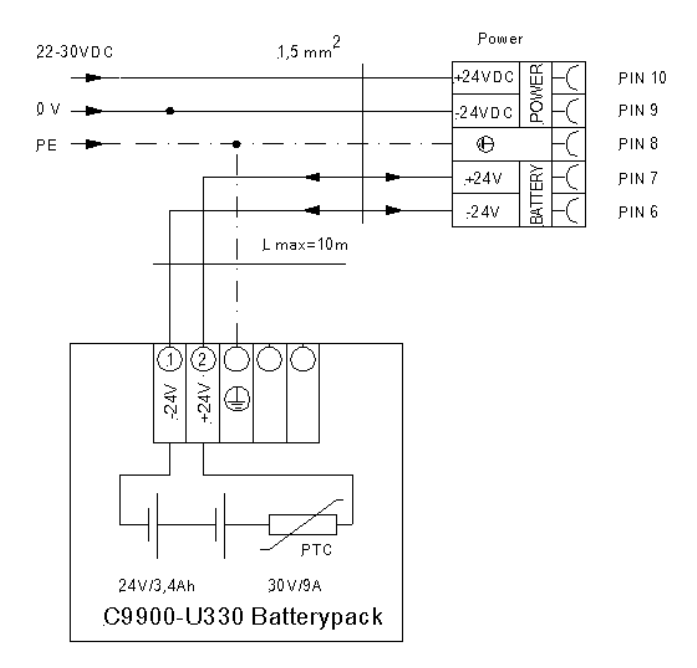

## **Connecting devices**

<span id="page-16-0"></span>

*Warning* The power supply plug must be withdrawn!

Please read the documentation for the external devices prior to connecting them.

During thunderstorms, plug connector must neither be inserted nor removed.

When disconnecting a plug connector, always handle it at the plug. Do not pull the cable!

#### **Connecting cables**

The connections are located at the top of the Industrial PC and are documented in the product description chapter.

When connecting the cables to the Industrial PC, proceed according to the following sequence:

- Switch off all the devices that are to be connected.
- Disconnect all the devices that are to be connected from the power supply.
- Connect all the cables between the Industrial PC and to the devices that are to be connected.
- Connect all data transfer cables (if present) to the appropriate plug-in receptacles of the data/telecommunication networks.
- Reconnect all devices to the power supply.

#### **Check voltage rating and connect**

Fitted with the 24 V<sub>DC</sub> power supply unit:

- 1. Check that the external power supply is providing the correct voltage.
- 2. Insert the power supply cable that you have assembled (see the section *[Fitting the cable](#page-14-1)*) into the Industrial PC's power supply socket. Then connect it to your external 24 V power supply.

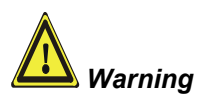

#### **If a 24 V UPS is installed, the same type of rechargeable battery must be used.**

# <span id="page-17-0"></span>**Operating Instructions**

Please also refer to chapter *[General instructions](#page-4-1)*.

<span id="page-17-1"></span>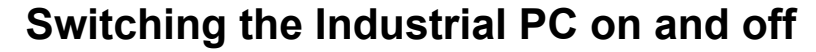

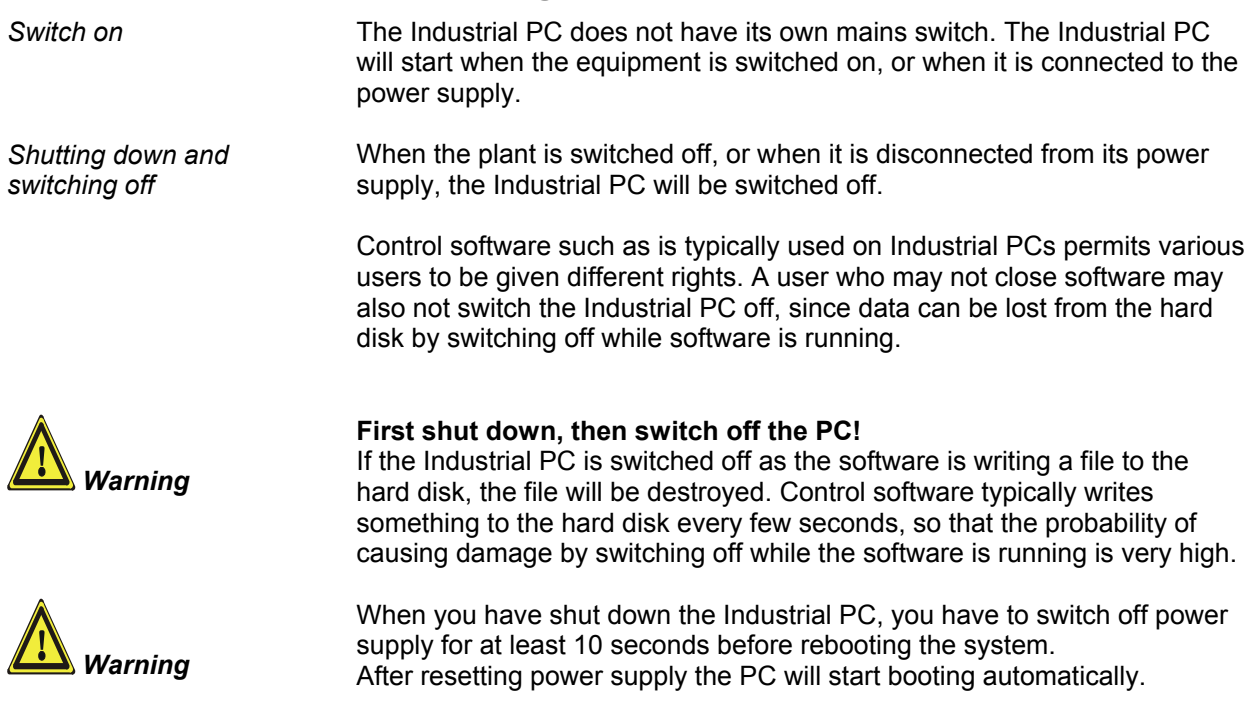

#### **First switching on and driver installation**

When you switch on the Industrial PC for the first time, the pre-installed operating system (optional) will be started. In this case, all the required drivers for any additional, optional hardware components ordered with the PC will already have been installed.

If the PC was ordered without operating system, you have to install the operating system and the driver software for any auxiliary hardware yourself. Please follow the instructions in the documentation for the operating system and the additional devices.

### **Maintenance**

Please also refer to chapter *[General instructions](#page-4-1)*.

#### **Cleaning the Industrial PC**

Switch off the Industrial PC and all connected devices, and disconnect the Industrial PC from the power supply.

The Industrial PC can be cleaned with a soft, damp cloth. Do not use any aggressive cleaning materials, thinners, scouring material or hard objects that could cause scratches.

#### **Replacing the battery on the motherboard**

A used battery on the motherboard has to be replaced according to the rules of the board manufacturer.

Danger of Explosion if battery is incorrectly replaced. Replace only with same or equivalent type recommended by the manufacturer. Dispose of used batteries according to the manufacturer's instructions.

#### **Servicing**

The Industrial PC requires no maintenance.

### **Shutting down**

#### **Disposal**

*Dismantling the Industrial PC* 

*Danger*

*Observe national electronics scrap regulations* 

The device must be fully dismantled in order to dispose of it. The housing can be sent for metal recycling.

Electronic parts such as disk drives and circuit boards must be disposed of in accordance with national electronics scrap regulations.

<span id="page-18-0"></span>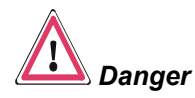

# <span id="page-19-0"></span>**UPS Software Components (optional)**

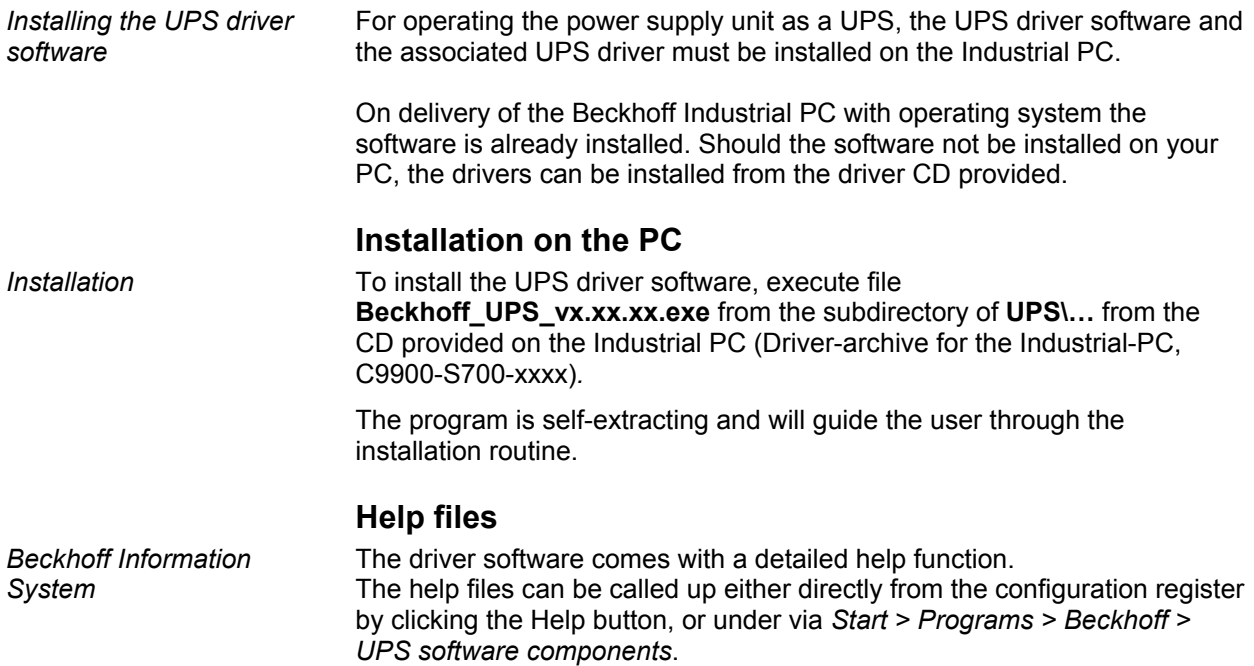

# <span id="page-20-0"></span>**Troubleshooting**

Please also refer to chapter *[General instructions](#page-4-1)*.

# <span id="page-20-1"></span>**Fault correction**

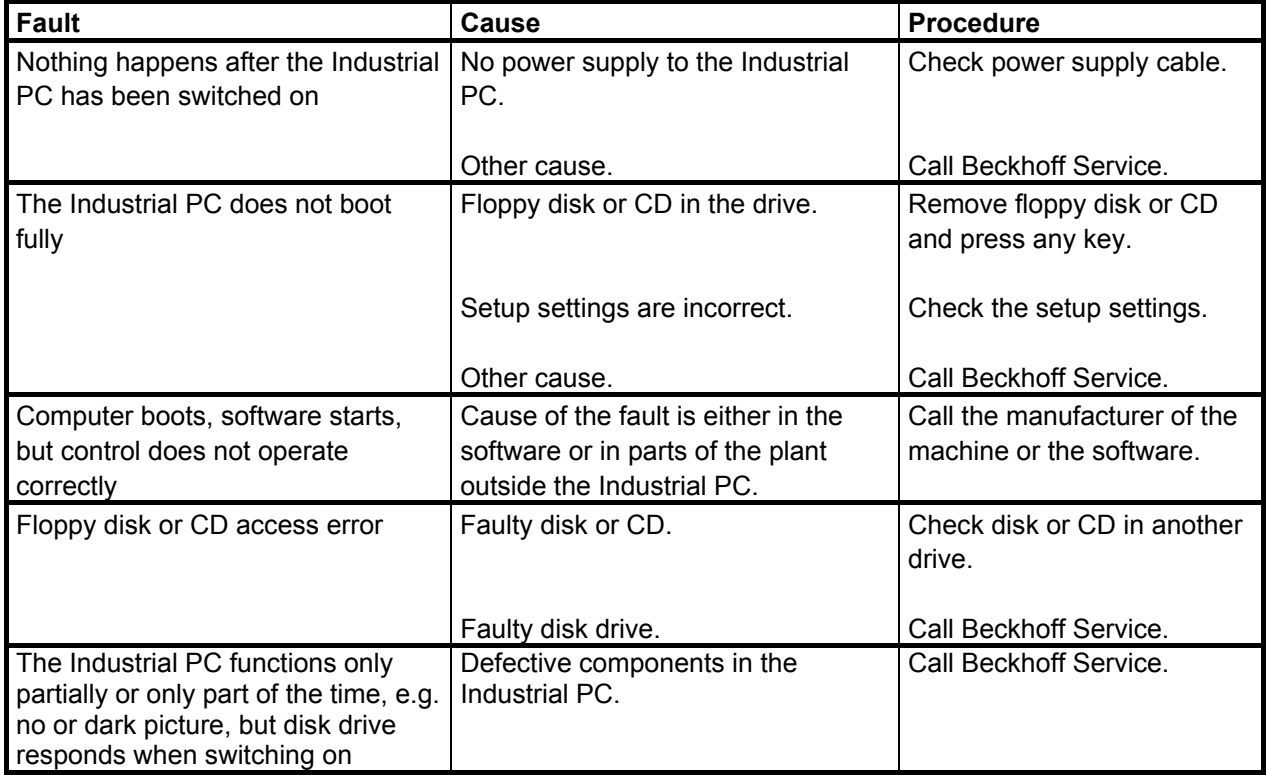

## <span id="page-21-0"></span>**Beckhoff Support & Service**

Beckhoff and their partners around the world offer comprehensive support and service, guaranteeing fast and competent assistance with all questions related to Beckhoff products and system solutions.

#### **Beckhoff branches and partner companies**

Please contact your Beckhoff branch office or partner company for [local](http://www.beckhoff.de/english/support/default.htm)  [support and service](http://www.beckhoff.de/english/support/default.htm) on Beckhoff products!

The contact addresses for your country can be found in the list of Beckhoff branches and partner companies: [www.beckhoff.com](http://www.beckhoff.com/)

You will also find further [documentation](http://www.beckhoff.com/english/download/default.htm) for Beckhoff components there.

#### **Beckhoff Headquarters**

Beckhoff Automation GmbH Eiserstraße 5 33415 Verl Germany

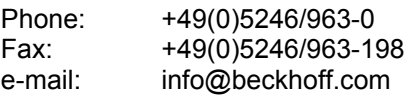

#### **Beckhoff Support**

Beckhoff offers you comprehensive technical assistance, helping you not only with the application of individual Beckhoff products, but also with wideranging services:

- worldwide support
- design, programming and commissioning of complex automation systems
- training program for Beckhoff system components

Hotline: +49(0)5246/963-157 Fax: +49(0)5246/963-9157 e-mail: support@beckhoff.com

#### **Beckhoff Service**

The Beckhoff service center supports you in all matters of after-sales service:

- on-site service
- repair service
- spare parts service
- hotline service

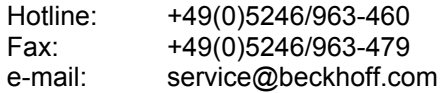

*Quote the project number* If servicing is required, please quote the **project number** of your product.

# <span id="page-22-1"></span><span id="page-22-0"></span>**Assembly dimensions**

The following pages show diagrams of the Industrial PCs, with dimensions in mm.

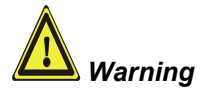

The assembly of the unit must take place with the orientation diagrammed here.

#### *Industrial-PC C6320-0020*

*Mounting plate at the side panel* 

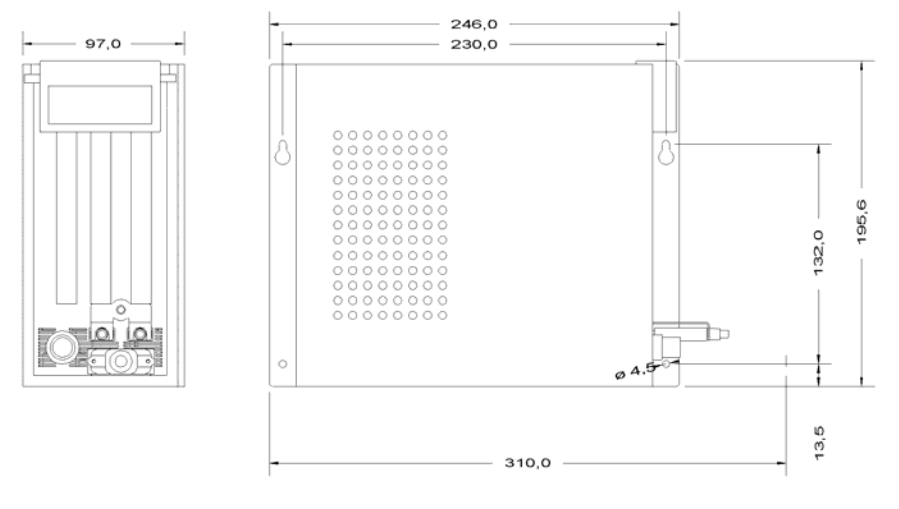

front view side view

*Mounting plate at the rear panel* 

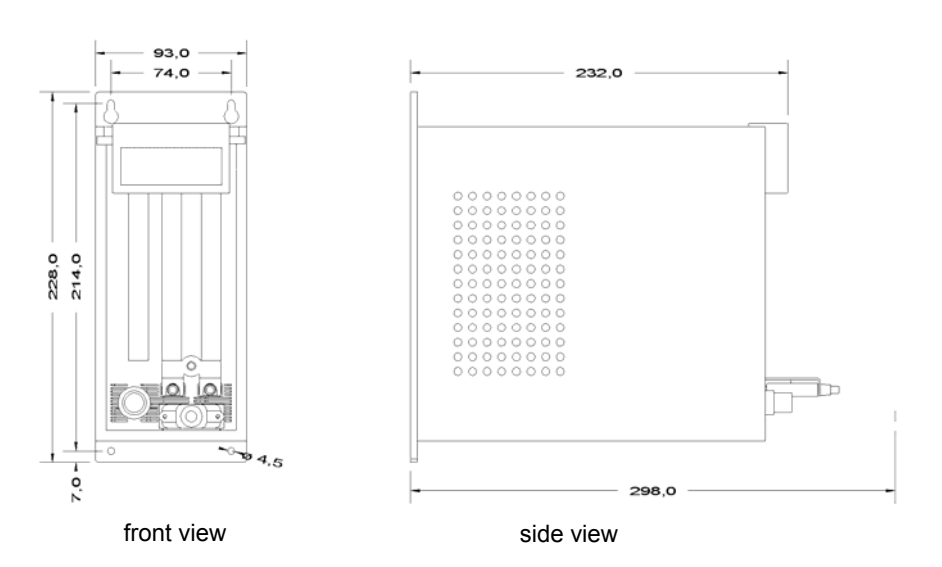

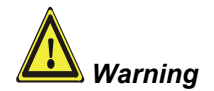

*Industrial-PC C6325-0020* 

*Mounting plate at the side panel* 

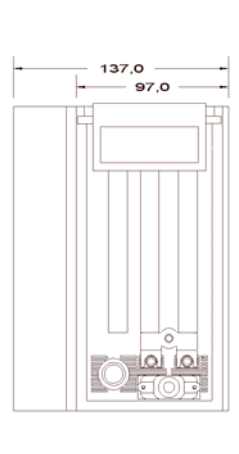

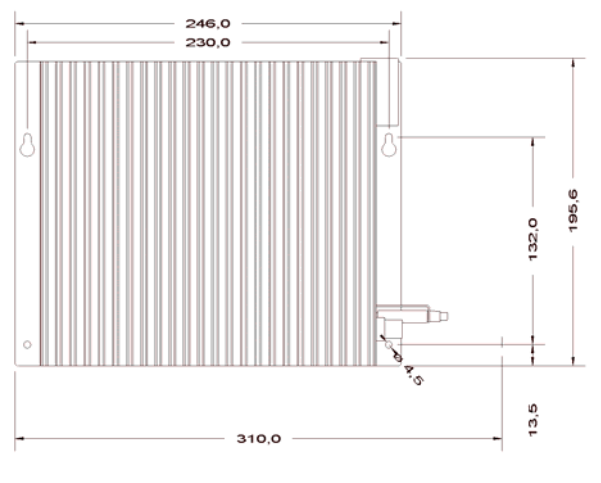

front view side view

#### *Mounting plate at the rear panel*

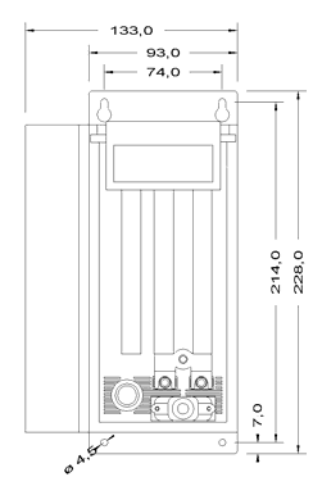

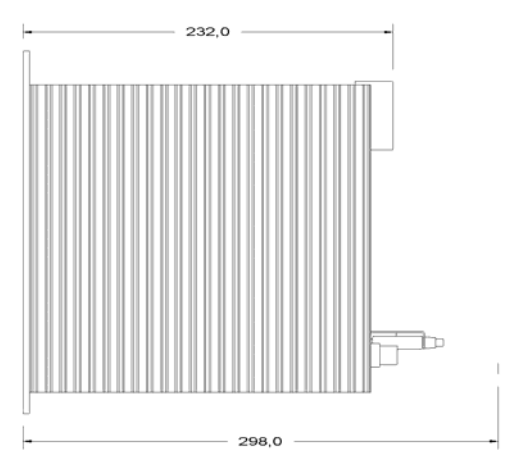

front view side view side view

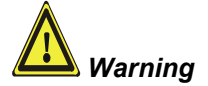

246,0

#### *Industrial-PC C6330-0020*

*Mounting plate at the side panel* 

*rear panel* 

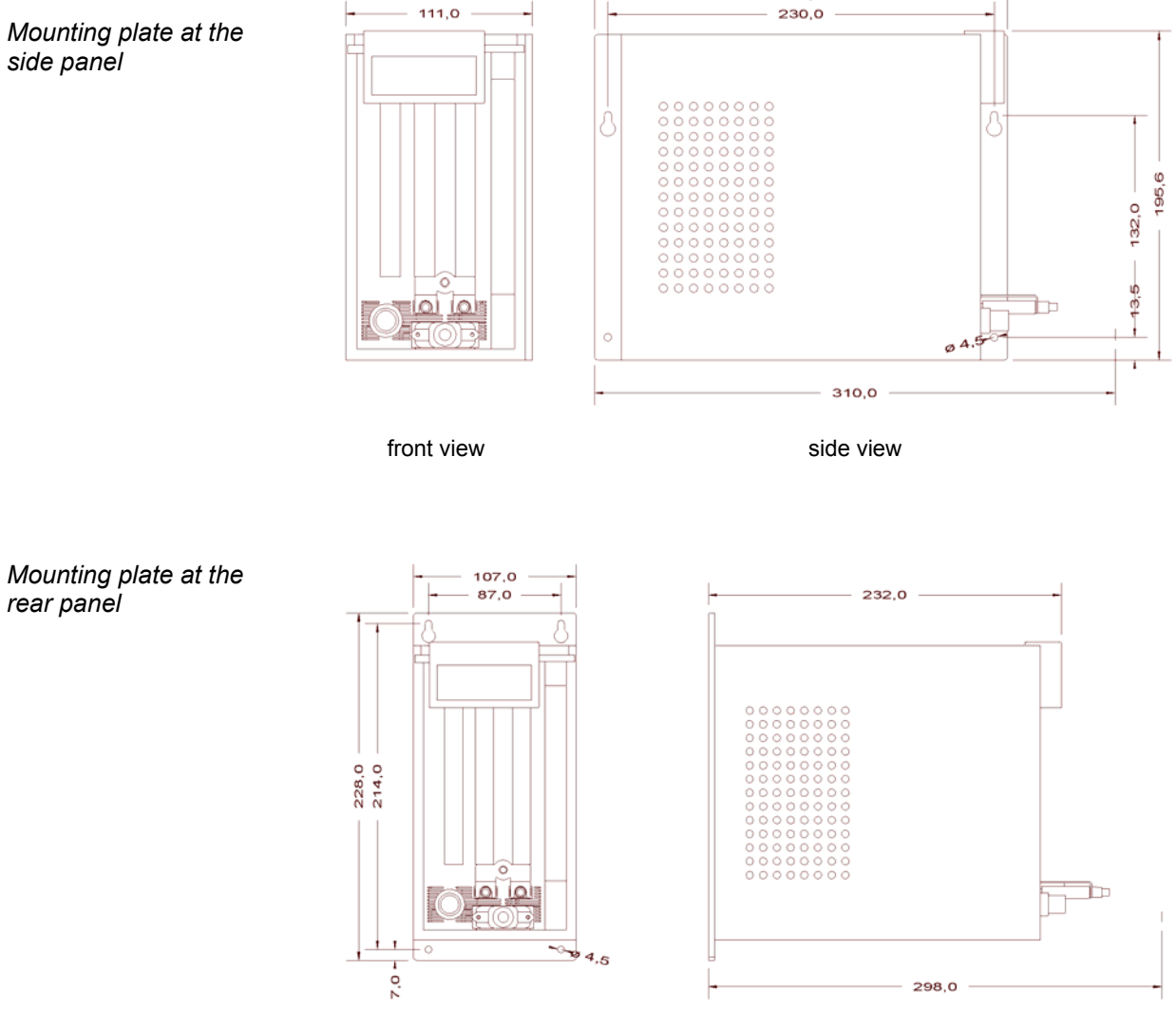

front view side view

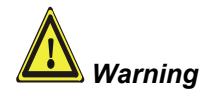

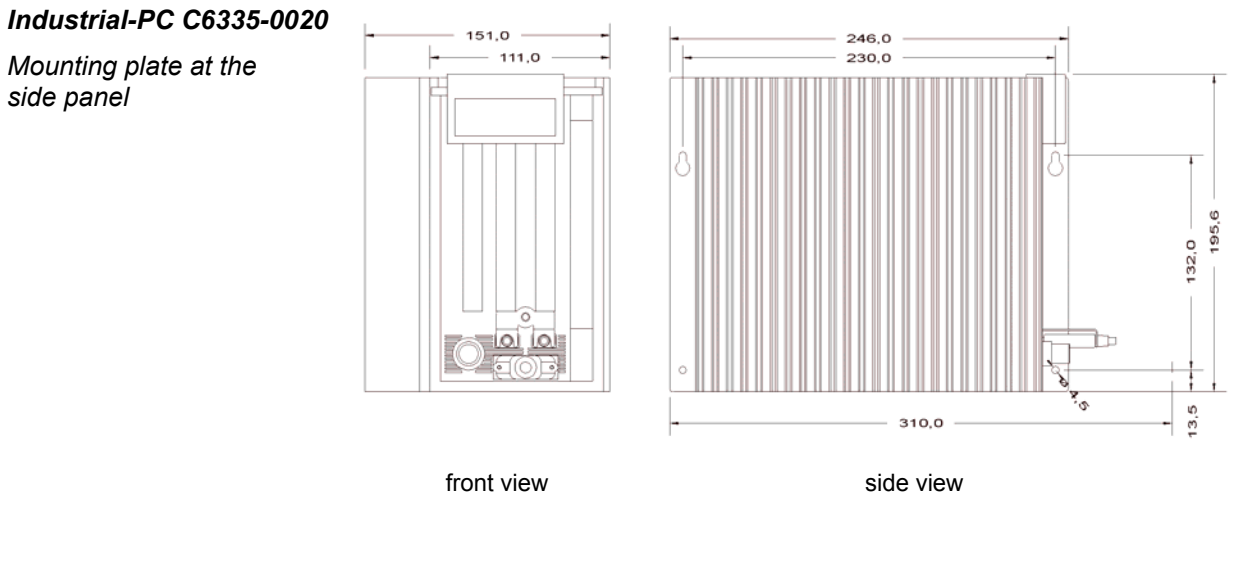

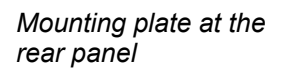

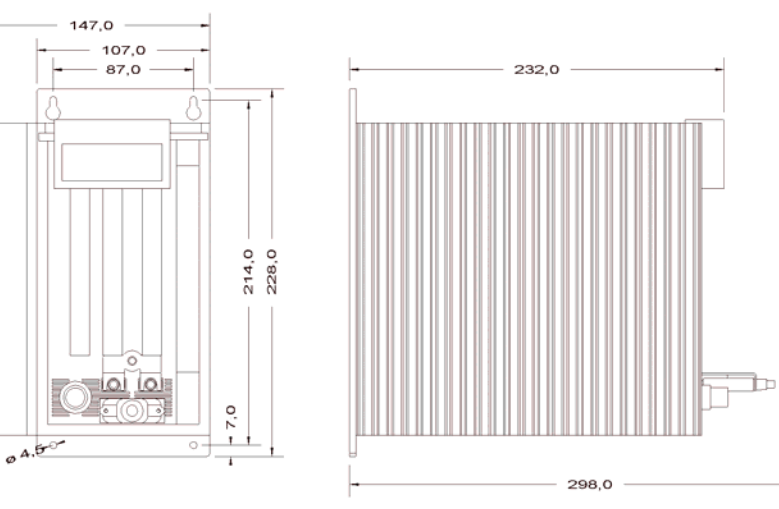

front view side view

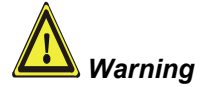

*Industrial-PC C6340-0020* 

*Mounting plate at the side panel* 

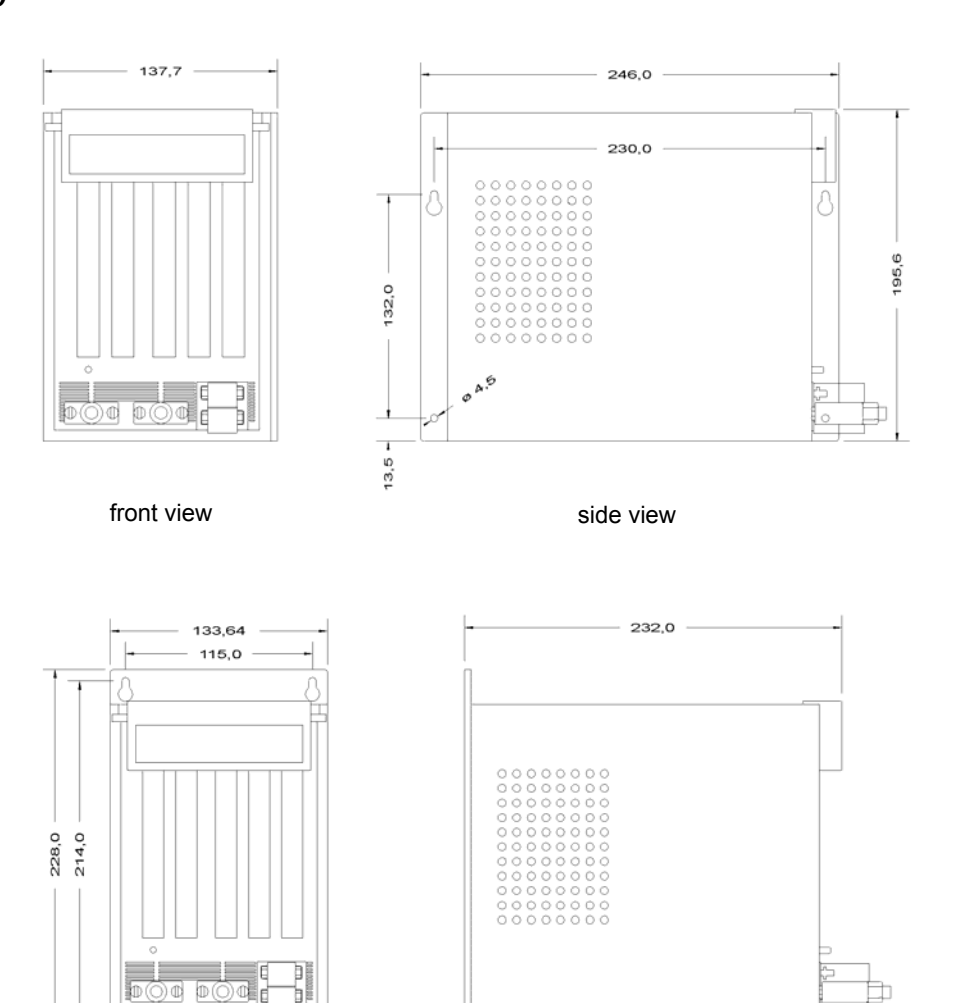

*Mounting plate at the rear panel* 

 $\overrightarrow{-}$  = 4.5

 $7,0-$ 

front view side view side view

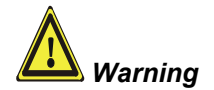

*Industrial-PC C6350-0020* 

*Mounting plate at the side panel* 

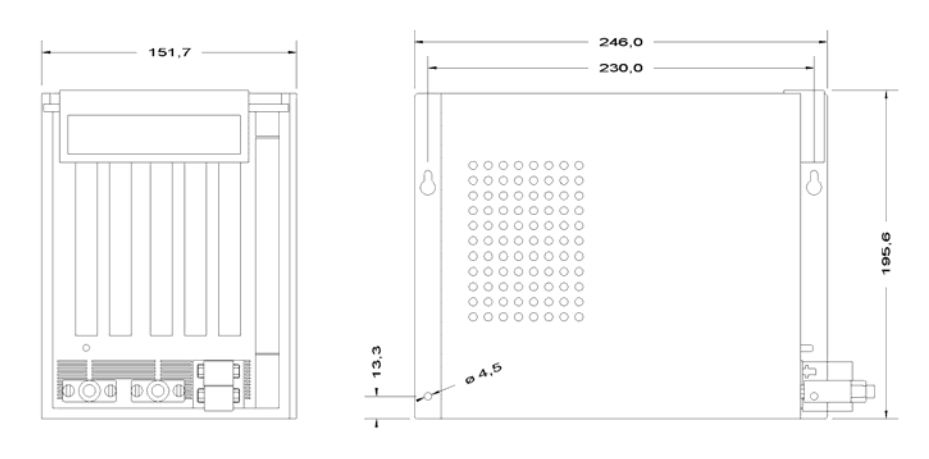

front view side view side view

*Mounting plate at the rear panel* 

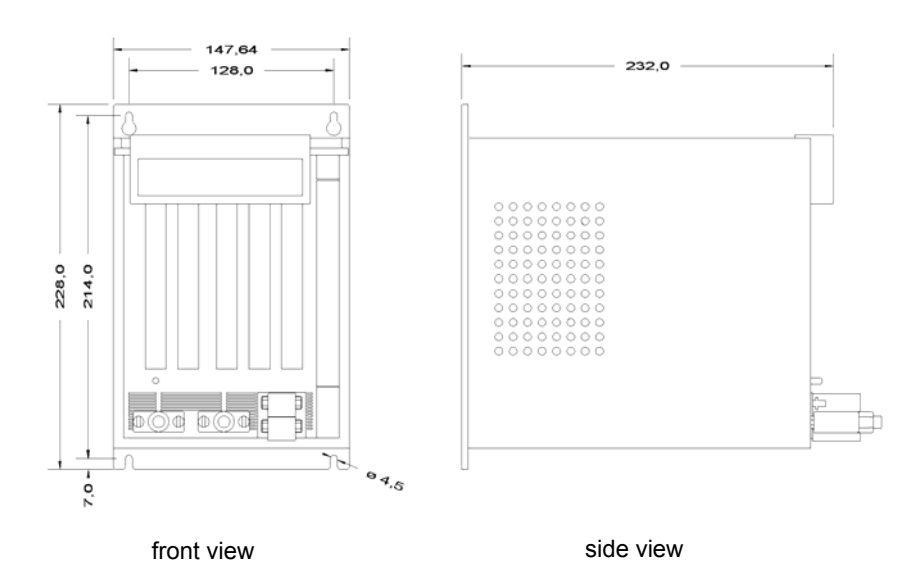

# <span id="page-28-0"></span>**Appendix**

# <span id="page-28-1"></span>**Technical data**

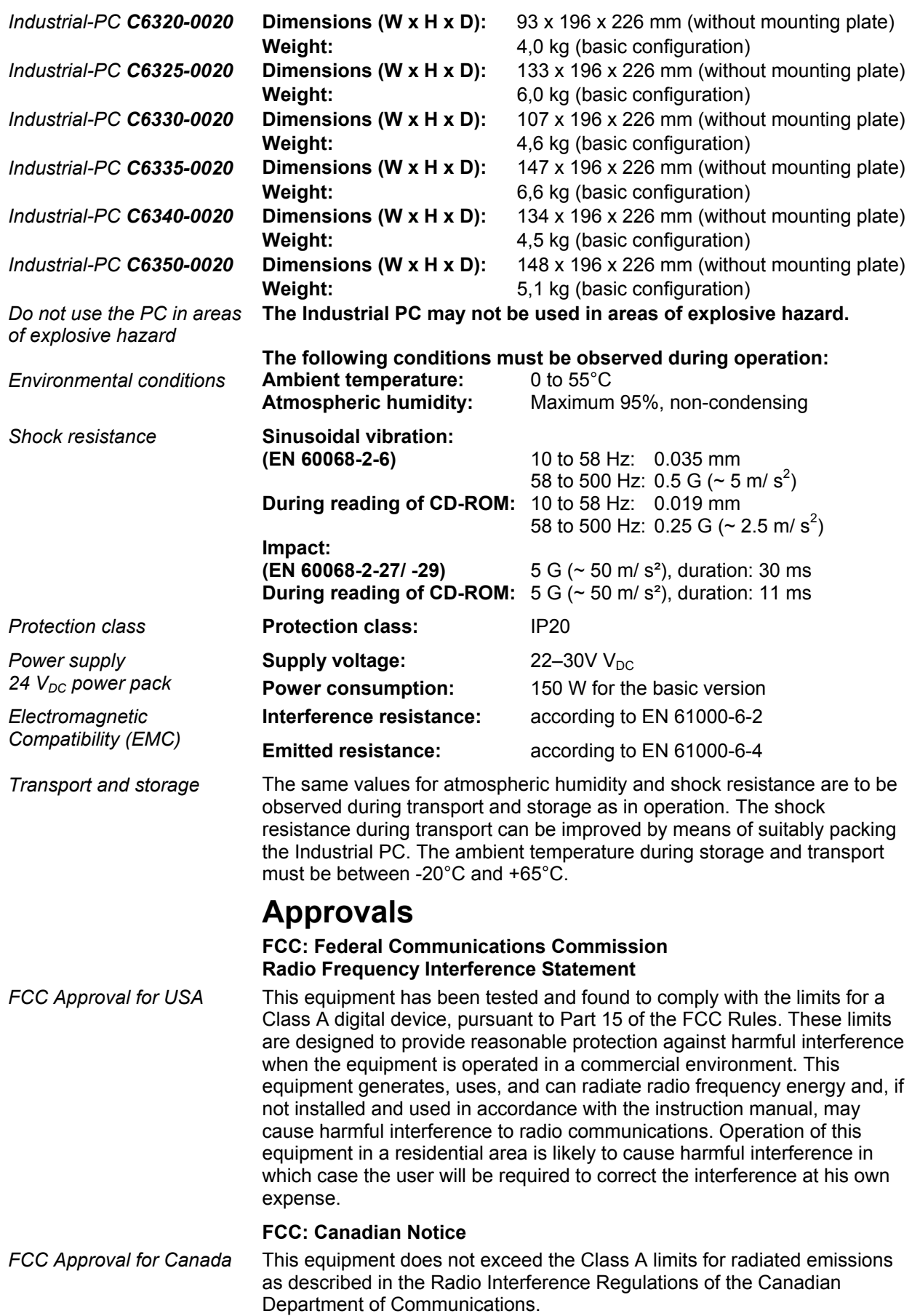